# **Praktikum – WIFI**

# **Cíl cvičení:**

V terminálovém režimu konfigurujte Access Point (AP) Cisco AiroNet 1230 a počítač s nainstalovaným bezdrátovým adaptérem, zapojené v síti podle obrázku a seznamte se s dalšími možnostmi správy:

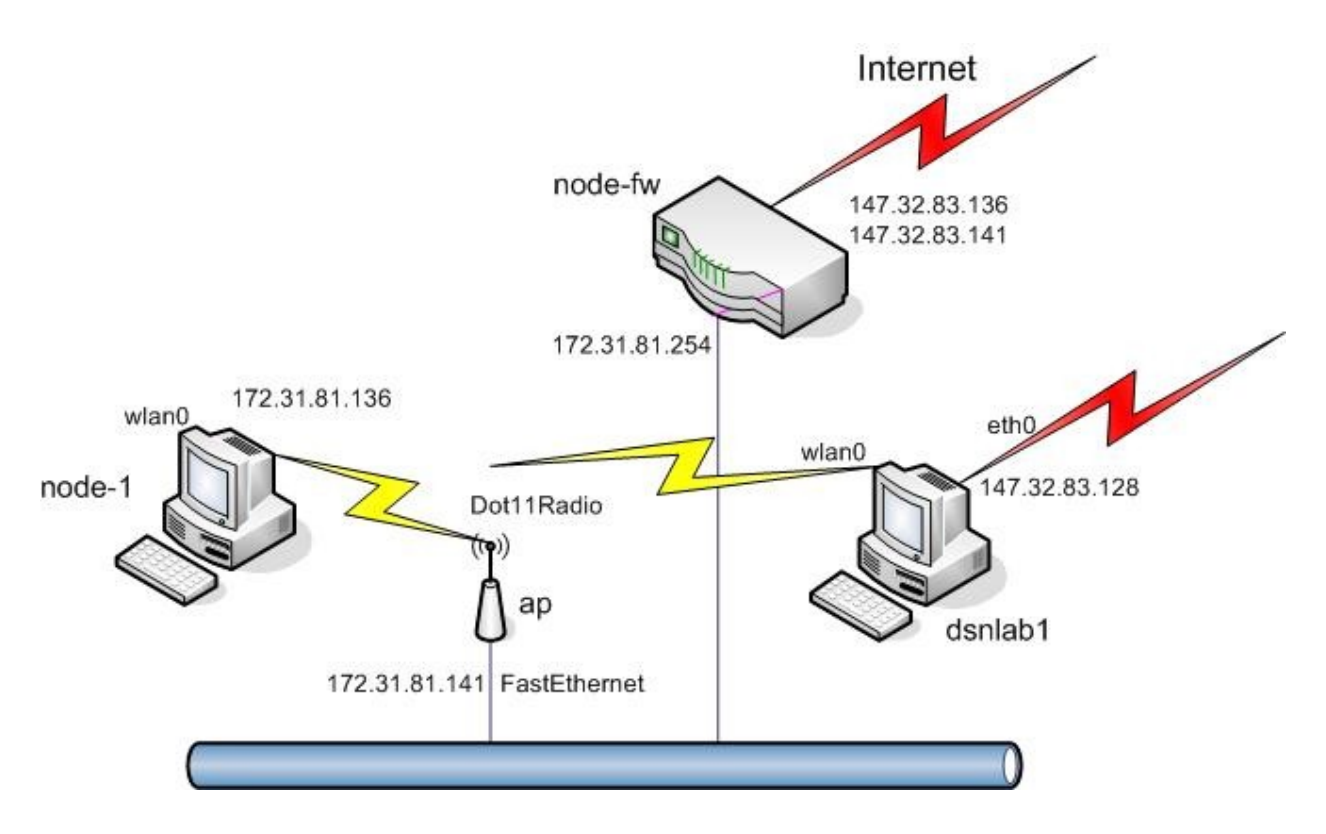

*Obrázek 1: Zapojení pracoviště*

nastavte parametry FastEthernetového rozhraní na AP - IP adresa AP 172.31.81.141 s maskou 255.255.255.0, SNMP community name public,

- nakonfigurujte radiové rozhraní Dot11Radio0 AP,
- nakonfigurujte radiové rozhraní wlan0 počítače node-1, IP adresa node-2 172.31.81.136 s maskou 255.255.255.0,
- ověřte příkazem route nastavení směrovací tabulky počítače **node-1**,
- ověřte provozuschopnost celé konfigurace příkazy ping a telnet,
- monitorujte provoz bezdrátového spoje z počítače **dsnlab1**,
- překonfigurujte radiový spoj s využitím technologie WEP,
- přihlašte se prohlížečem WWW na IP adresu AP (147.32.83.141) a vyzkoušejte si možnosti správy v tomto režimu,
- odchytněte komunikaci pomocí programu kismet s i bez šifrování, data analyzujte.

# **Pokyny:**

Access point **ap** (Cisco 1320) a počítač **node-1** jsou ovladatelné seriovou konzolí z počítače **dsnlab1**. K zařízením se připojujte programem minicom s parametrem označení terminálu (viz Tab.1).

minicom S1

| Počítač    | Port |
|------------|------|
| node-1     |      |
| ap (cisco) | S11  |

*Tabulka 1: Připojení seriových portů*

Počítač **dsnlab1** je dostupný z libovolného pracoviště v laboratoři protokolem ssh pod adresou 147.32.83.128, uživatelský účet máte k dispozici pod jménem **dsy** a heslem **nod123**. Superuživatelský účet **root** na počítači **node-1** má heslo *nod123*. AP je dostupný pod účtem **Cisco** s heslem **Cisco**. Pro vstup do privilegovaného režimu použijte heslo **Cisco**.

# **Upozornění!!!!**

Pracoviště je umístěno za směrovačem s implementovaným překladem adres (NAT) a paketovým filtrem. Překlad adres překládá adresy ze sítě 147.32.83.0/24 na adresy sítě 172.31.81.0/24 v obou směrech. Paketový filtr propouští vše ze sítě 172.31.81.0/24 (směrem do internetu). Směrem ze sítě 147.32.83.0/24 (směrem z internetu) propouští pouze **icmp echo**, **tcp 22** a **tcp 80** (**ping**, **ssh**, **www**). Přidělené adresy jsou uvedeny v tabulce 2.

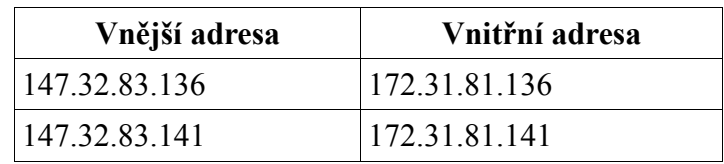

*Tabulka 2: Adresní prostor - překlad adres*

Vnitřní adresa tohoto směrovače (tedy **default gateway**) je **172.31.81.254**.

### **Start AP:**

Po zapnutí AP odešlete z ovládacího terminálu znak cr (Enter), přepínač se na konzoli (terminálu nebo jeho emulátoru) ohlásí a (po zadání jména a hesla) přechází do příkazového módu s promptem

ap>

Pro vstup do privilegovaného režimu je třeba zadat příkaz enable a heslo (Cisco). Výsledkem je prompt:

ap#

Příkazový jazyk má kontextovou nápovědu, po stisknutí klávesy ? nebo příkazu help dostaneme nabídku možných pokračování příkazu (při uvedení ? nebo help na začátku řádky získáme seznam příkazů). Klávesou Tab si lze vyžádat doplnění jednoznačně určeného pokračování příkazu.

Při konfiguraci AP máme na výběr mezi řádkovými příkazy a WWW rozhraním.

Pro zpřístupnění AP prostřednictvím WWW rozhraní je třeba nastavit FastEthernet rozhraní a parametry TCP/IP stacku.

Do konfiguračního režimu přejděte zadáním:

ap#configure terminal

IP adresa se může nastavit pro virtuální rozhraní:

ap(config)#interface bvi 1

IP adresu nastavíte příkazem:

ap(config-if)#ip address 172.31.81.141 255.255.255.0 Adresu brány pak (v módu konfigurace):

ap(config)#ip default-gateway 172.31.81.254

FastEthernetové rozhraní je defaultně zapnuto, případné zapnutí provedete příkazy:

ap(config)#interface FastEthernet 0 ap(config-if)#no shutdown

Radiové rozhraní je defaultně zapnuto, případné zapnutí provedete příkazy:

ap(config)#interface dot11Radio 0 ap(config-if)#no shutdown

Pro radiové rozhraní je potřeba nastavit jeho roli:

ap(config-if)#station-role root

Dále je možné nastavit povolené rychlosti a výkony. Tyto hodnoty můžete ponechat v defaultním nastavení.

Důležité nastavení je číslo použitého kanálu (zadává se číslem kanálu, nebo hodnotou frekvence):

ap(config-if)#channel 3

Případně je možné nechat AP zvolit vhodný kanál automaticky:

```
ap(config-if)#channel least-congested
```
Nastavení WEP klíče:

ap(config-if)#encryption key 1 size 128bit 0 12345678901234567890123456

Zapnutí WEP:

ap(config-if)#encryption mode wep mandatory

Nastavení způsobu autentizace:

ap(config-if)#ssid tsunami ap(config-if-ssid)#authentication shared

#### **Konfigurace počítače**

Pro zpřístupnění karty lze použít ovladač prism2\_usb. Tento ovladač nahrajete příkazem

modprobe prism2\_usb prism2\_doreset=1

### Konfigurace připojení:

```
wlanctl-ng wlan0 lnxreq ifstate ifstate=enable
wlanctl-ng wlan0 lnxreq_autojoin ssid=tsunami authtype=opensystem
ifconfig wlan0 172.31.81.133 netmask 255.255.255.0
```
#### Nastavení šifrování pomocí WEP:

```
wlanctl-ng wlan0 lnxreq hostwep decrypt=true encrypt=true
wlanctl-ng wlan0 dot11req mibset mibattribute=dot11PrivacyInvoked=true
wlanctl-ng wlan0 dot11req_mibset mibattribute=dot11WEPDefaultKeyID=0
wlanctl-ng wlan0 dot11req_mibset mibattribute=dot11ExcludeUnencrypted=true
wlanctl-ng wlan0 dot11req_mibset \
mibattribute=dot11WEPDefaultKey0=12:34:56:78:90:12:34:56:78:90:12:34:56
```
# **Zachytávání bezdrátové komunikace:**

Pro zachytávání bezdrátové komunikace použijeme program kismet [\(http://www.kismetwireless.net\)](http://www.kismetwireless.net/). Program musí být spuštěn s právy superuživatele:

sudo kismet

Program automaticky vyhledá dostupné bezdrátové sítě a vypíše je. Pro možnost práce s jednotlivými sítěmi je potřeba zapnout jiné řazení než autofit (s-s). Nápovědu k programu získáte po stisku klávesy **h**. Kismet ukládá komunikaci do souboru \*.dump do adresáře /var/log/kismet. Tyto soubory je možné analyzovat pomocí programů tcpdump a ethereal.

# **Ověření činnosti:**

Správné nastavení prvků sítě si ověříte příkazem ping. Možnosti správy a získávání informací o provozu AP prostřednictvím rozhraní WWW si ověříme přihlášením se (prohlížečem WWW) na IP adresu AP.